- 1 Ingrese a http://www.colegiocondarco.com.ar/mundoeduc/
- 2 Haga clic en "Soy Padre y Quiero Crear una Cuenta"

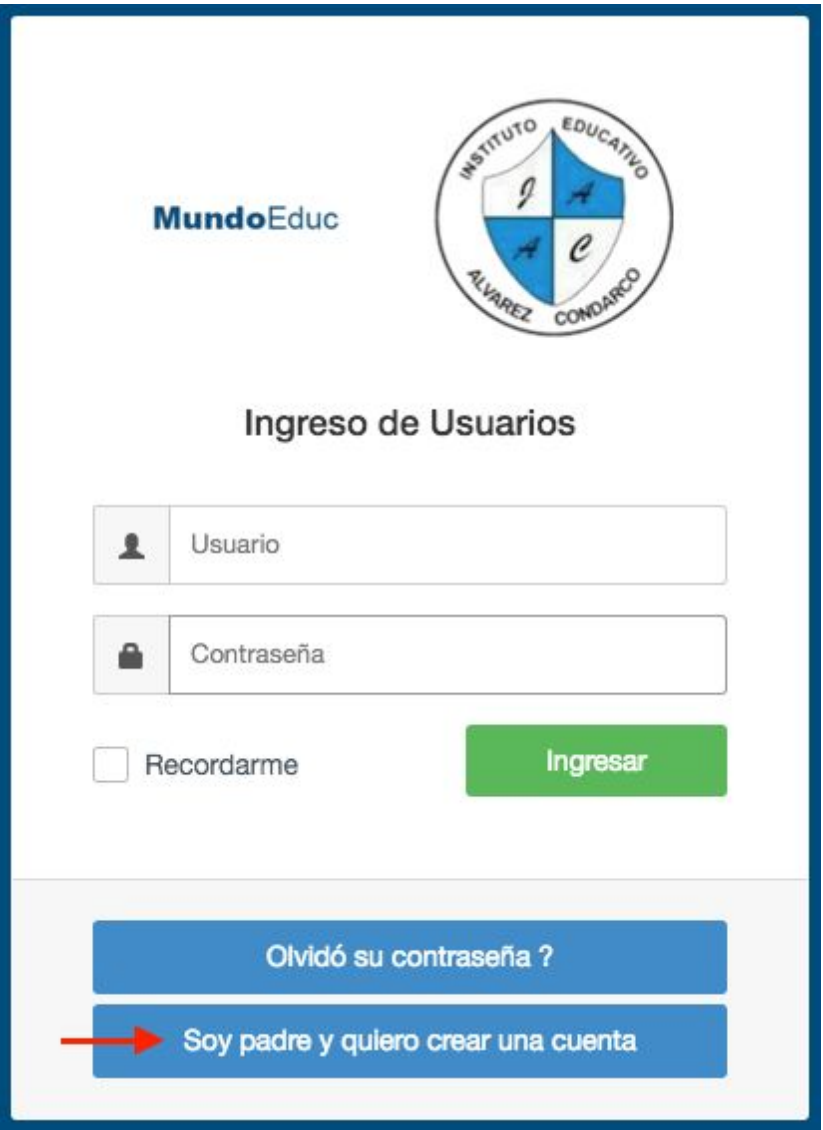

3 Complete el formulario con SUS Datos, la casilla de correo es importante que la complete con un dato válido ya que a esta se enviarán todos los comunicados de la herramienta.

## **MundoEduc**

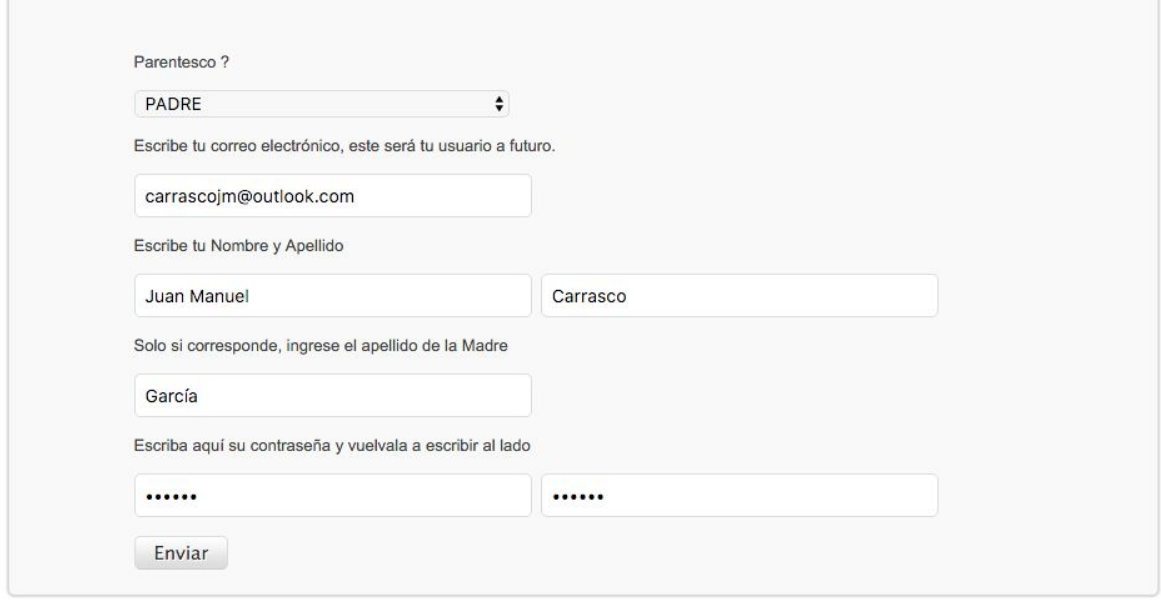

© MundoEduc es un producto de Zetta IT

4 - Haga clic en "Agregar Familiar"

5 Complete solamente con el DNI de su hijo/hija según corresponda. Esta acción debe repetirla tantas veces como hijos tenga con sus respectivos DNI's, siempre en la misma pantalla. Al finalizar cierre la misma desde la ( X )

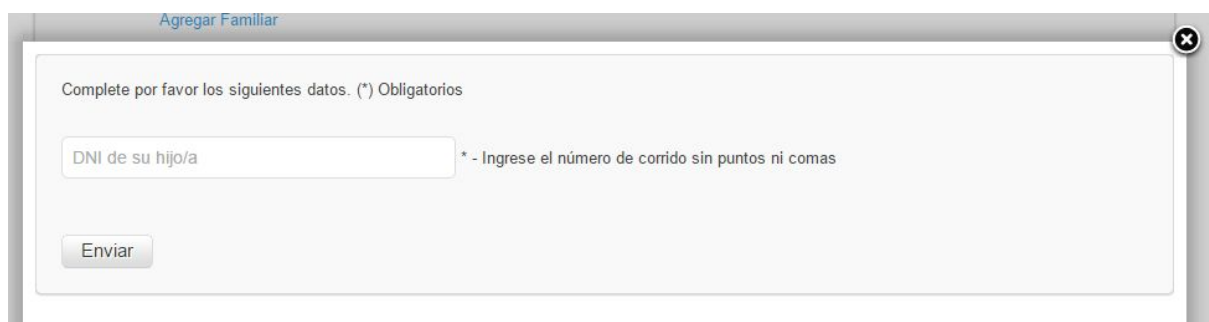

6 Verá a sus hijos agregados a la plataforma.

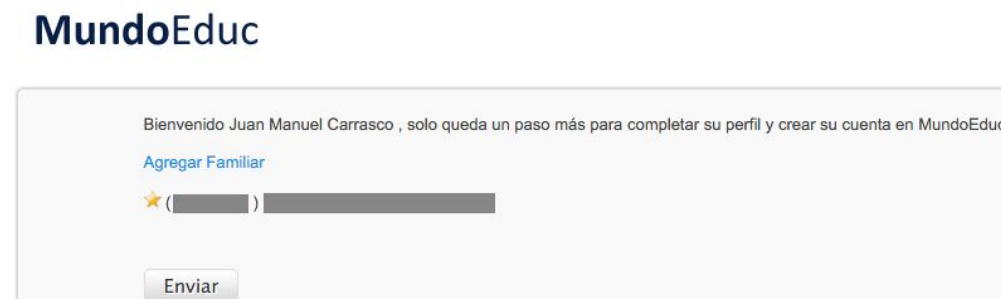

© MundoEduc es un producto de Zetta IT

7 Envíe para finalizar el registro.

8 En su casilla de correo (email ingresado en el formulario completado en el punto 3) debería encontrar un correo de MundoEduc , si no lo tenes en la bandeja de entrada revise el correo SPAM y de estar allí es aconsejable que marque el mismo como "correo deseado" o "no spam". Dentro de este, verá un link que verifica su correo, es importante que haga clic en el.

9 Aguarde que el colegio valide tus datos y apruebe su cuenta para ingresar a la plataforma. Volverá a recibir un mail notificando esta acción.